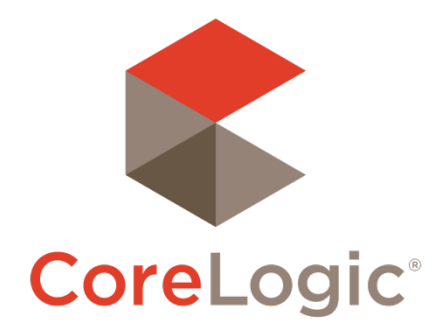

# Trestle™ 5.11 Release Notes

## Jan 20, 2021

### **Contents**

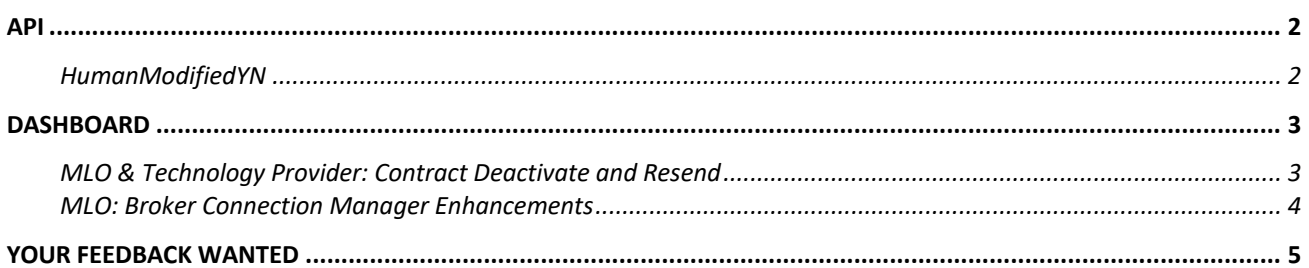

©2020 CoreLogic. CORELOGIC, the CoreLogic logo, and Matrix are trademarks of CoreLogic, Inc. and/or its subsidiaries. All other trademarks are the property of their respective owners.

This document may not be furnished, in whole or in part, in any form to any other person or entity without the written consent of CoreLogic. The contents of this document are deemed accurate but not guaranteed and are not intended for contractual purposes. In Canada, the trademarks MLS®, Multiple Listing Services® and the associated logos are owned by The Canadian Real Estate Association (CREA) and identify the quality of services provided by real estate professionals who are members of CREA.

 $\mathbb{R}^3$ 

#### API

#### **HumanModifiedYN**

As announced in the content patch note from last week, this release adds a "HumanModifiedYN" Boolean field to all 10 MLS data resources. This field will be true if the last change to this row was made by an actual live person updating the listing. Any system-sourced change (for instance a data-quality update) will result in this field being set false.

You can use this field to focus the priority of your ingestion on the most important category of change: things the agent has updated in the MLS.

Segment the data set by adding a filter on HumanModifiedYN:

\$filter=ModificationTimestamp gt xxxx and HumanModifiedYN eq true

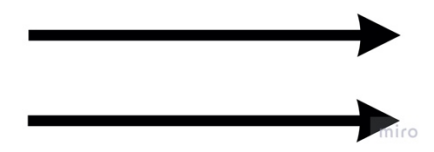

\$filter=ModificationTimestamp gt xxxx and HumanModifiedYN eq false

We can imagine a number of ways you might use this segmentation to create a fast-lane/slow-lane approach, where the more urgent human-derived changes don't have to wait in line behind bulk system-generated changes.

You might alternate between pulls on these two groups of rows. You could also set up parallel ingestors for them. How best to use this will depend on your specific needs—we're happy to think through this with you in your support Slack channel.

A few notes and caveats:

- A True value in this field doesn't mean that there has been a human modification since your last pull. It only tells you whether the last change was made by a human. If a live user changes a row, and then, before you pull that row, a system update *also* changes that row, HumanModifiedYN will be false.
- This field comes to Trestle from our own Matrix MLS platform. In non-Matrix MLSs (currently six out of 93 MLSs in Trestle) this field will be all nulls. This won't impair your ingestion on those accounts, you just can't take advantage of this extra insight into change source as part of your strategy. We will add this human modified flag as other MLS vendors provide it.

If your query includes both Matrix and non-Matrix markets, you'll want to filter on "[other parameters] and (HumanModifiedYN eq false or HumanModifiedYN eq null)".

• There are ways a listing status can change via system action within the MLS. Auto-expiry is one example. This will result in HumanModifiedYN = false.

This is the first of several updates intended to help Trestle data replicators cope with the volume of change that happens in the Trestle data set. If you haven't yet weighed in on our other ideas in this category, please make your voice heard right here: https://www.surveymonkey.com/r/3FV7CWV

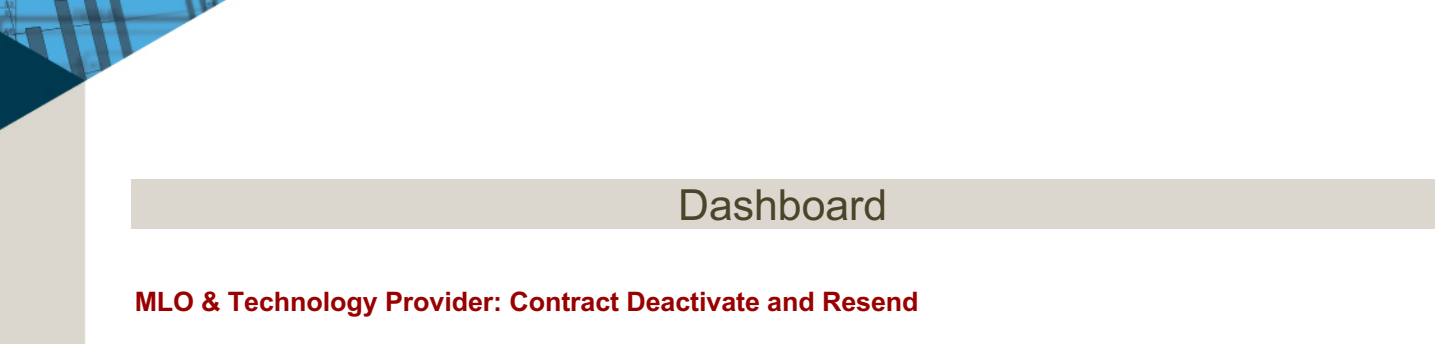

Until now, deactivating and re-sending contracts was something only our Support team had access to. This release now allows MLOs and Technology Providers to perform these functions on their own!

Both MLO and Technology Provider accounts will find one or both of these two new buttons (depending on contract status):

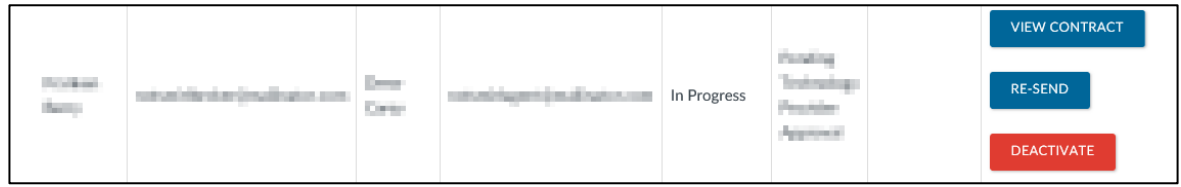

If you click "**DEACTIVATE**", The dashboard will confirm your intention, and then irrevocably deactivate the selected contract:

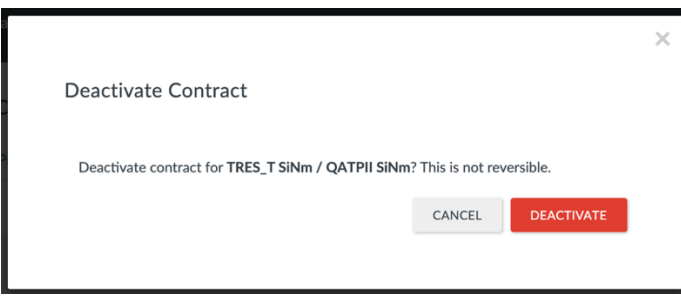

- Deactivated contracts will be shown as deactivated on your Contract Manager page, and the total deactivated count per connection will appear with the  $\mathcal{P}$ " icon on your Connection Manager.
- Trestle Support still has the ability to *delete* contracts (from any status, including deactivated) and have them disappear entirely. In future we could add non-admin access to this—your feedback on that would be appreciated.

The "**RE-SEND**" button is available if the contract is "In Progress". It will immediately trigger Authentisign to email the next signer needed on the contract's workflow.

A banner at the top of the screen will confirm that the re-send was successful or communicate any error the system encountered.

• Note that Trestle automatically re-sends any contracts that haven't seen a change in signing status in two days. But being able to do this manually can be useful if it seems like one of the signers isn't getting the email, or it's going to their spam folder.

#### **MLO: Broker Connection Manager Enhancements**

One major change in the recent Broker account update is that a Broker user can be connected to an MLS without having to license any data from Trestle. We've separated those two things so that Brokers can use Trestle's free syndication management tools, and have the separate option to add paid data feeds to their service if they choose. This change calls for an update to how MLOs see Broker connections on the dashboard.

If your MLO account has broker signup turned on, your Connection Manager page will now have two tabs, separating the sections for Technology Providers and for Participating Brokers. This way you no longer have to scroll down forever to see your Brokers.

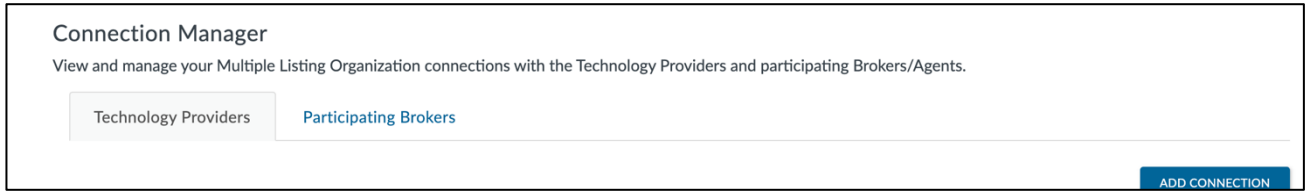

The "Participating Brokers" tab shows all brokers who have Trestle accounts in your market, lists their Office MLS IDs, the data connections they have (with contract status icon), and the opt-in choices they've made.

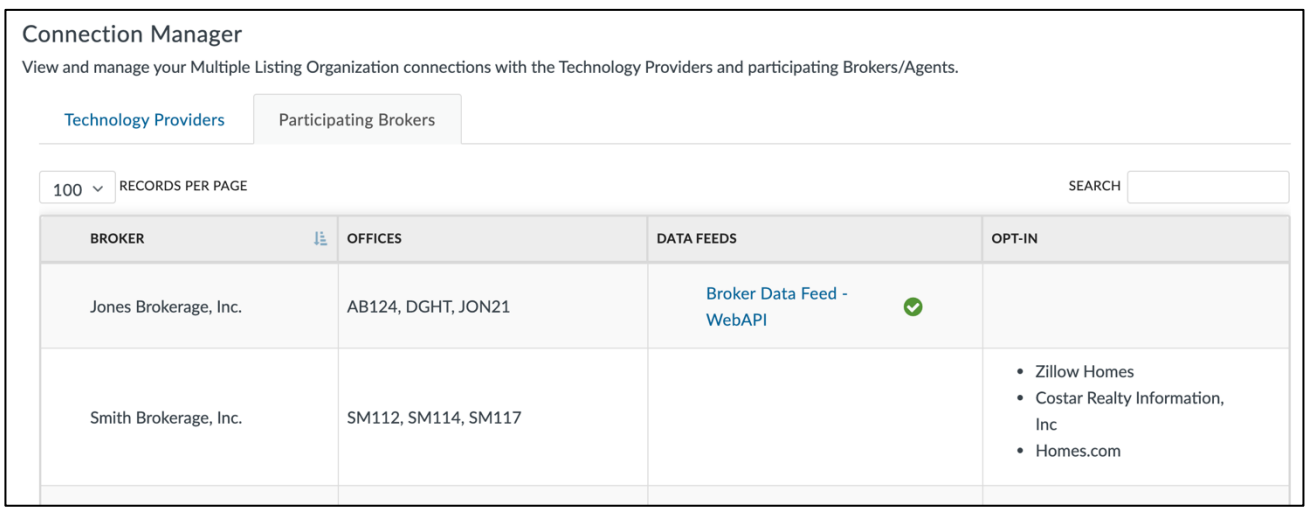

## Your Feedback Wanted

We're eager to hear your thoughts about this release. Your feedback is a key factor in setting product priorities, so hearing from you is very important to us!

Feel free to reach out at any time with feature requests, bug reports, or any other idea that would make your business more productive or easier to operate!

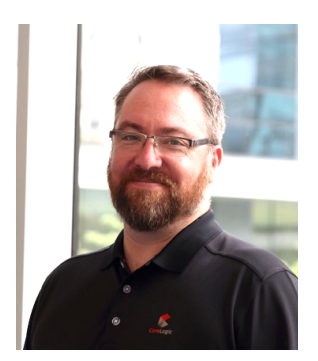

Your contact for feedback on Trestle is:

**Dan Ray** Principal, Product Manager daray@corelogic.com

Thank you!

 $\Lambda^3$